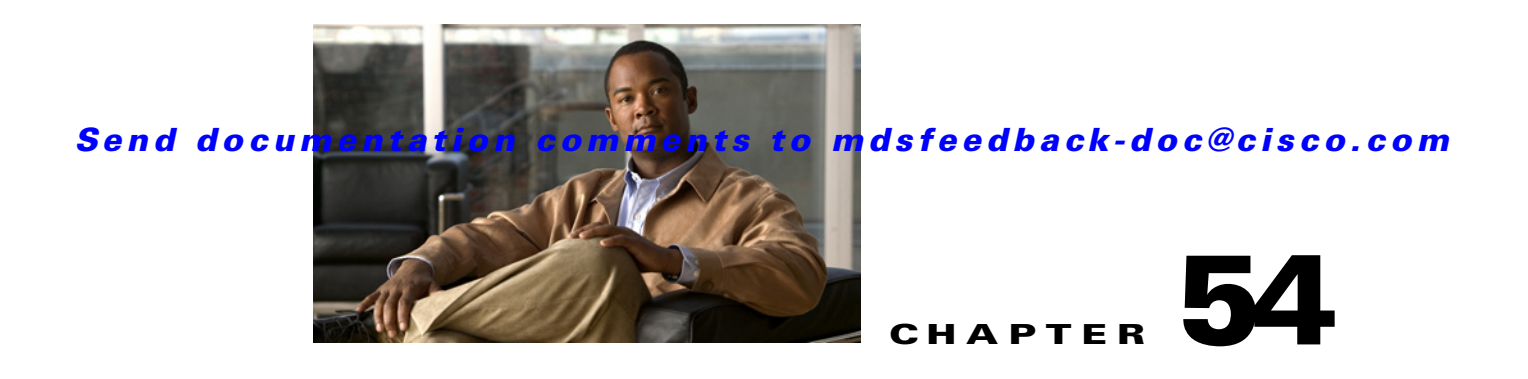

# **Configuring the Embedded Event Manager**

EEM monitors events that occur on your device and takes action to recover or troubleshoot these events, based on your configuration.

This chapter describes how to configure the Embedded Event Manager (EEM) to detect and handle critical events on a device.

This chapter includes the following sections:

- **•** [About EEM, page 54-1](#page-0-0)
- **•** [Licensing Requirements for EEM, page 54-5](#page-4-0)
- **•** [Prerequisites for EEM, page 54-5](#page-4-1)
- **•** [Configuration Guidelines and Limitations, page 54-5](#page-4-2)
- **•** [Configuring EEM, page 54-5](#page-4-3)
- **•** [Verifying EEM Configuration, page 54-11](#page-10-0)
- **•** [EEM Example Configuration, page 54-12](#page-11-0)
- **•** [Default Settings, page 54-12](#page-11-1)

## <span id="page-0-0"></span>**About EEM**

This section includes the following topics:

- **•** [EEM Overview, page 54-1](#page-0-1)
- **•** [Policies, page 54-2](#page-1-0)
- **•** [Event Statements, page 54-3](#page-2-0)
- **•** [Action Statements, page 54-4](#page-3-0)
- **•** [VSH Script Policies, page 54-4](#page-3-1)
- **•** [Environment Variables, page 54-4](#page-3-2)
- **•** [High Availability, page 54-5](#page-4-4)
- **•** [Licensing Requirements for EEM, page 54-5](#page-4-0)

### <span id="page-0-1"></span>**EEM Overview**

EEM consists of three major components:

- Event statements—Events to monitor from another Cisco NX-OS component that may require some action, workaround, or notification.
- **•** Action statements —An action that EEM can take, such as sending an e-mail, or disabling an interface, to recover from an event.
- **•** Policies—An event paired with one or more actions to troubleshoot or recover from the event.

### <span id="page-1-0"></span>**Policies**

An EEM policy consists of an event statement and one or more action statements. The event statement defines the event to look for as well as the filtering characteristics for the event. The action statement defines the action EEM takes when the event occurs.

[Figure 54-1](#page-1-1) shows the two basic statements in an EEM policy.

#### <span id="page-1-1"></span>*Figure 54-1 EEM Policy Statements*

**EEM Policy**

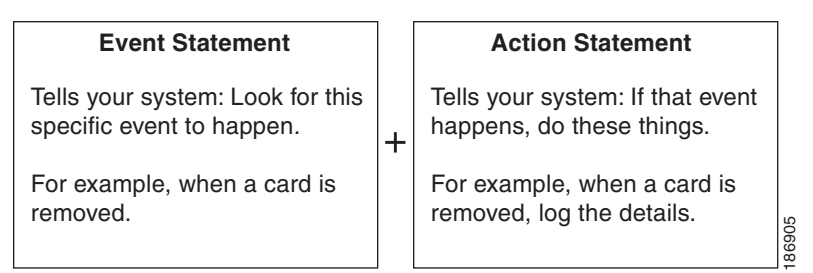

You can configure EEM policies using the CLI or using a VSH script.

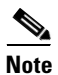

**Note** EEM policy matching is not supported on MDS switches.

EEM maintains event logs on the supervisor.

Cisco NX-OS has a number of preconfigured system policies. These system policies define many common events and actions for the device. System policy names begin with two underscore characters  $(\underline{\phantom{a}})$ .

You can create user policies to suit your network. If you create a user policy, any actions in your policy occur after EEM triggers any system policy actions related to the same event as your policy. To configure a user policy, see the ["Defining a User Policy Using the CLI" section on page 54-6.](#page-5-0)

You can also override some system policies. The overrides that you configure take the place of the system policy. You can override the event or the actions.

Use the **show event manager system-policy** command to view the preconfigured system policies and determine which policies that you can override.

To configure an overriding policy, see the ["Overriding a Policy" section on page 54-10](#page-9-0).

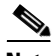

**Note** You should use the **show running-config eem** command to check the configuration of each policy. An override policy that consists of an event statement and no action statement triggers no action and no notification of failures.

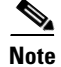

**Note** Your override policy should always include an event statement. An override policy without an event statement overrides all possible events in the system policy.

### <span id="page-2-0"></span>**Event Statements**

An event is any device activity for which some action, such as a workaround or a notification, should be taken. In many cases, these events are related to faults in the device such as when an interface or a fan malfunctions.

EEM defines event filters so only critical events or multiple occurrences of an event within a specified time period trigger an associated action.

[Figure 54-2](#page-2-1) shows events that are handled by EEM.

<span id="page-2-1"></span>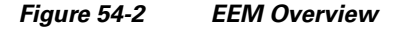

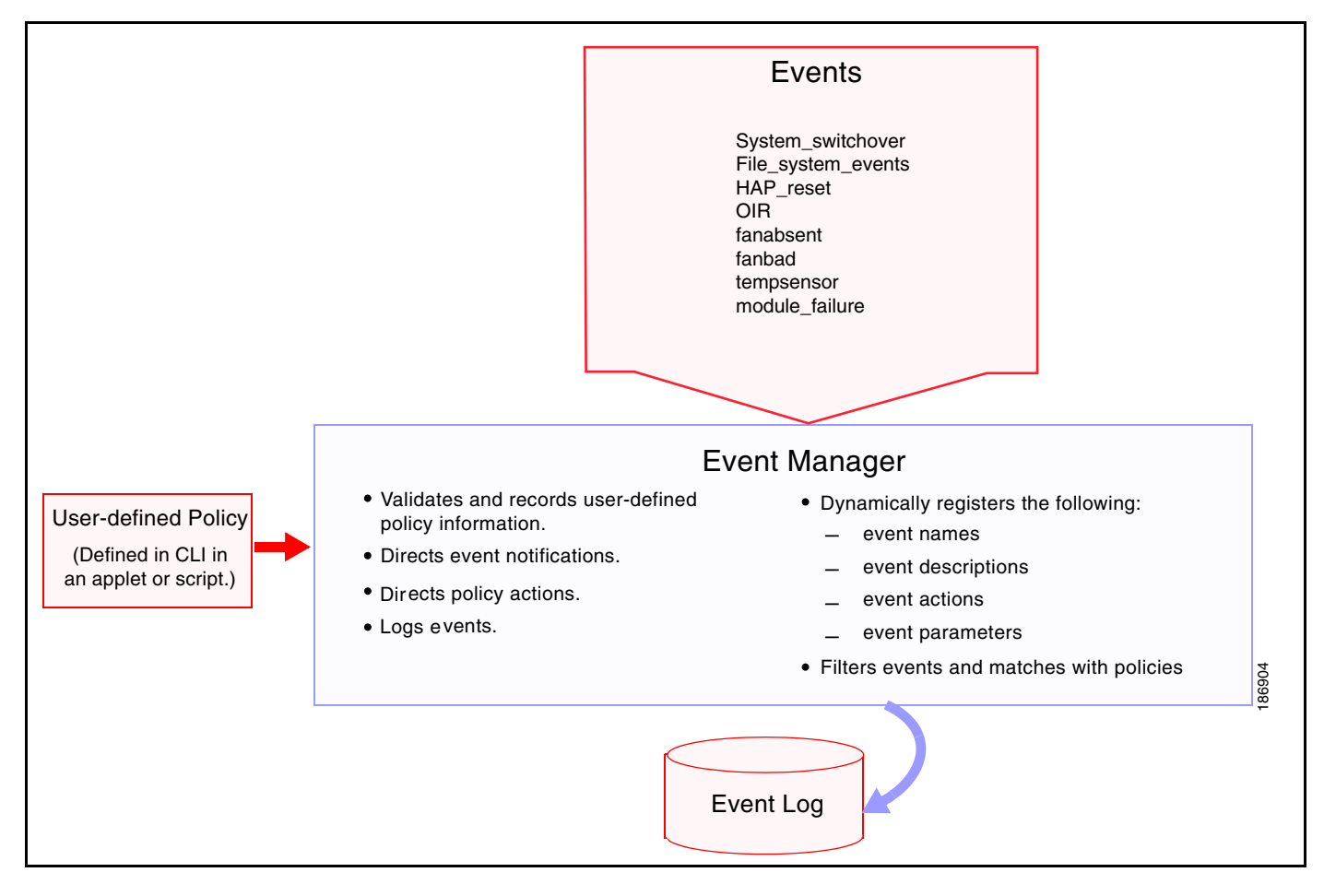

Event statements specify the event that triggers a policy to run. You can configure only one event statement per policy.

EEM schedules and runs policies on the basis of event statements. EEM examines the event and action commands and runs them as defined.

Г

#### **About EEM**

#### *Send documentation comments to mdsfeedback-doc@cisco.com*

### <span id="page-3-0"></span>**Action Statements**

Action statements describe the action triggered by a policy. Each policy can have multiple action statements. If no action is associated with a policy, EEM still observes events but takes no actions.

EEM supports the following actions in action statements:

- **•** Execute any CLI commands.
- **•** Update a counter.
- **•** Log an exception.
- **•** Force the shut down of any module.
- **•** Reload the device.
- **•** Shut down specified modules because the power is over budget.
- Generate a syslog message.
- **•** Generate a Call Home event.
- **•** Generate an SNMP notification.
- **•** Use the default action for the system policy.

**Note** Verify that your action statements within your user policy or overriding policy do not negate each other or adversely affect the associated system policy.

### <span id="page-3-1"></span>**VSH Script Policies**

You can also write policies in a VSH script, using a text editor. These policies have an event statement and action statement(s) just as other policies, and these policies can either augment or override system polices. After you write your script policy, copy it to the device and activate it. To configure a policy in a script, see the ["Defining a Policy Using a VSH Script" section on page 54-10](#page-9-1).

## <span id="page-3-2"></span>**Environment Variables**

You can define environment variables for EEM that are available for all policies. Environment variables are useful for configuring common values that you can use in multiple policies. For example, you can create an environment variable for the IP address of an external e-mail server.

You can use an environment variable in action statements by using the parameter substitution format.

[Example 54-1](#page-3-3) shows a sample action statement to force a module 1 shutdown, with a reset reason of "EEM action."

#### <span id="page-3-3"></span>*Example 54-1 Action Statement*

switch (config-eem-policy)# **action 1.0 forceshut module 1 reset-reason "EEM action"**

If you define an environment variable for the shutdown reason, called default-reason, you can replace that reset reason with the environment variable, as shown in [Example 54-2.](#page-4-5)

<span id="page-4-5"></span>*Example 54-2 Action Statement with Environment Variable*

switch (config-eem-policy)# **action 1.0 forceshut module 1 reset-reason \$default-reason**

You can reuse this environment variable in any policy. For more information on environment variables, see the ["Defining an Environment Variable" section on page 54-11](#page-10-1).

## <span id="page-4-4"></span>**High Availability**

Cisco NX-OS supports stateless restarts for EEM. After a reboot or supervisor switchover, Cisco NX-OS applies the running configuration.

## <span id="page-4-0"></span>**Licensing Requirements for EEM**

The following table shows the licensing requirements for this feature:

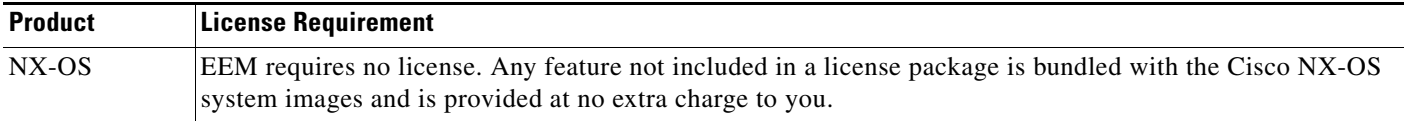

## <span id="page-4-1"></span>**Prerequisites for EEM**

EEM has the following prerequisites:

**•** You must have network-admin user privileges to configure EEM.

# <span id="page-4-2"></span>**Configuration Guidelines and Limitations**

EEM has the following configuration guidelines and limitations:

- **•** Action statements within your user policy or overriding policy should not negate each other or adversely affect the associated system policy.
- An override policy that consists of an event statement and no action statement triggers no action and no notification of failures.
- An override policy without an event statement overrides all possible events in the system policy.

# <span id="page-4-3"></span>**Configuring EEM**

This section includes the following topics:

- **•** [Defining a User Policy Using the CLI, page 54-6](#page-5-0)
- [Defining a Policy Using a VSH Script, page 54-10](#page-9-1)
- **•** [Registering and Activating a VSH Script Policy, page 54-10](#page-9-2)
- **•** [Overriding a Policy, page 54-10](#page-9-0)

 $\mathbf I$ 

## <span id="page-5-0"></span>**Defining a User Policy Using the CLI**

You can define a user policy using the CLI.

This section includes the following topics:

- **•** [Configuring Event Statements, page 54-6](#page-5-1)
- **•** [Configuring Action Statements, page 54-8](#page-7-0)

To define a user policy using the CLI, follow these steps:

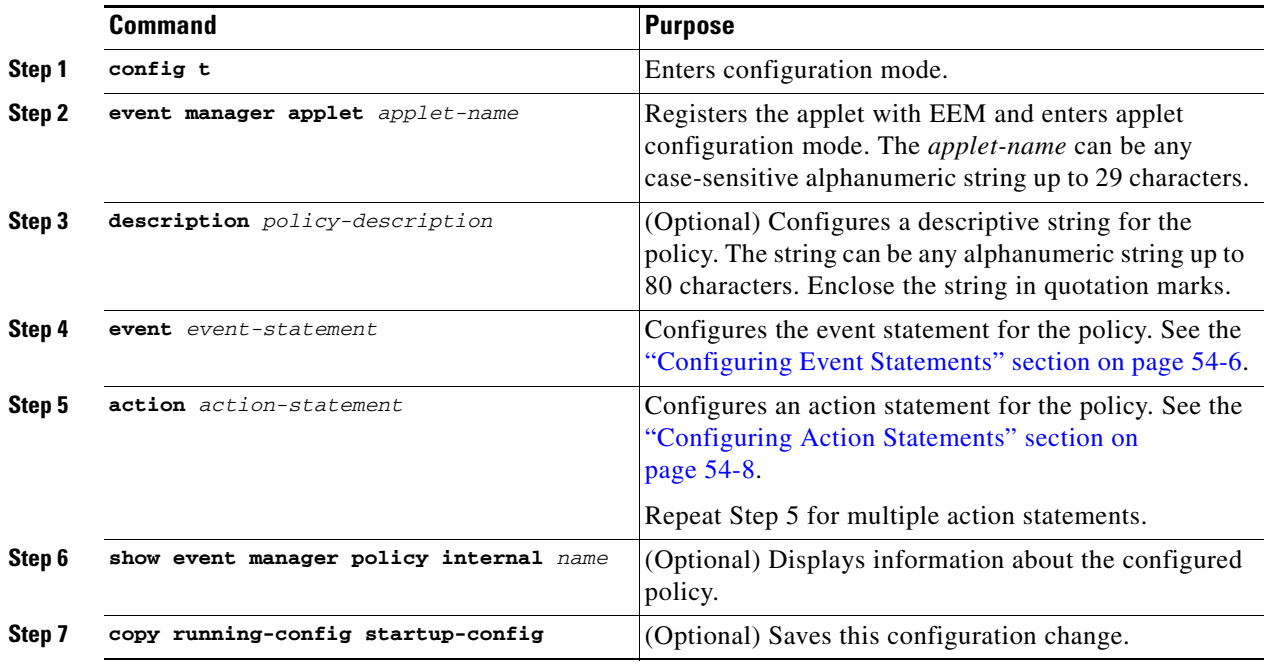

#### <span id="page-5-1"></span>**Configuring Event Statements**

To configure an event statement, use one the following commands in EEM configuration mode:

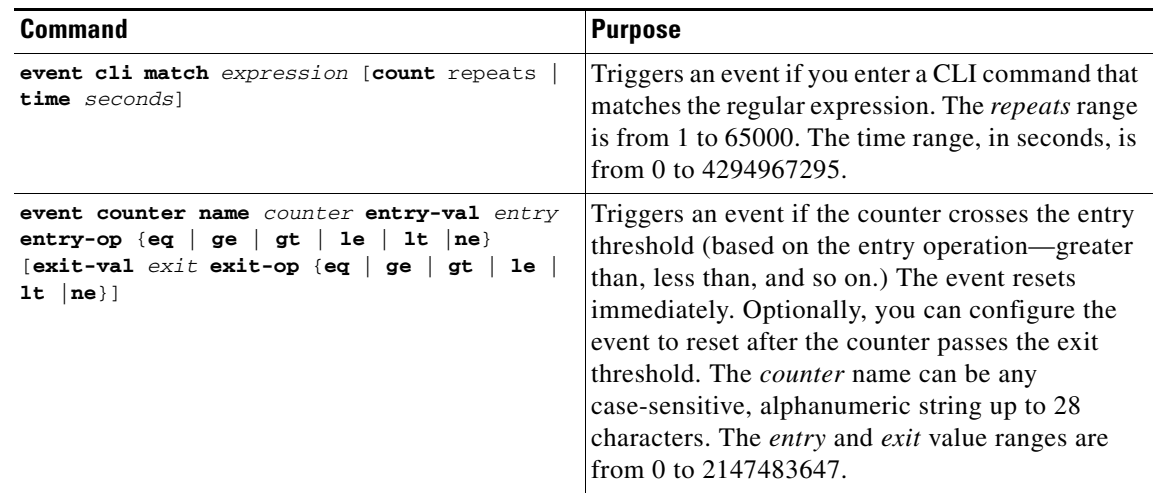

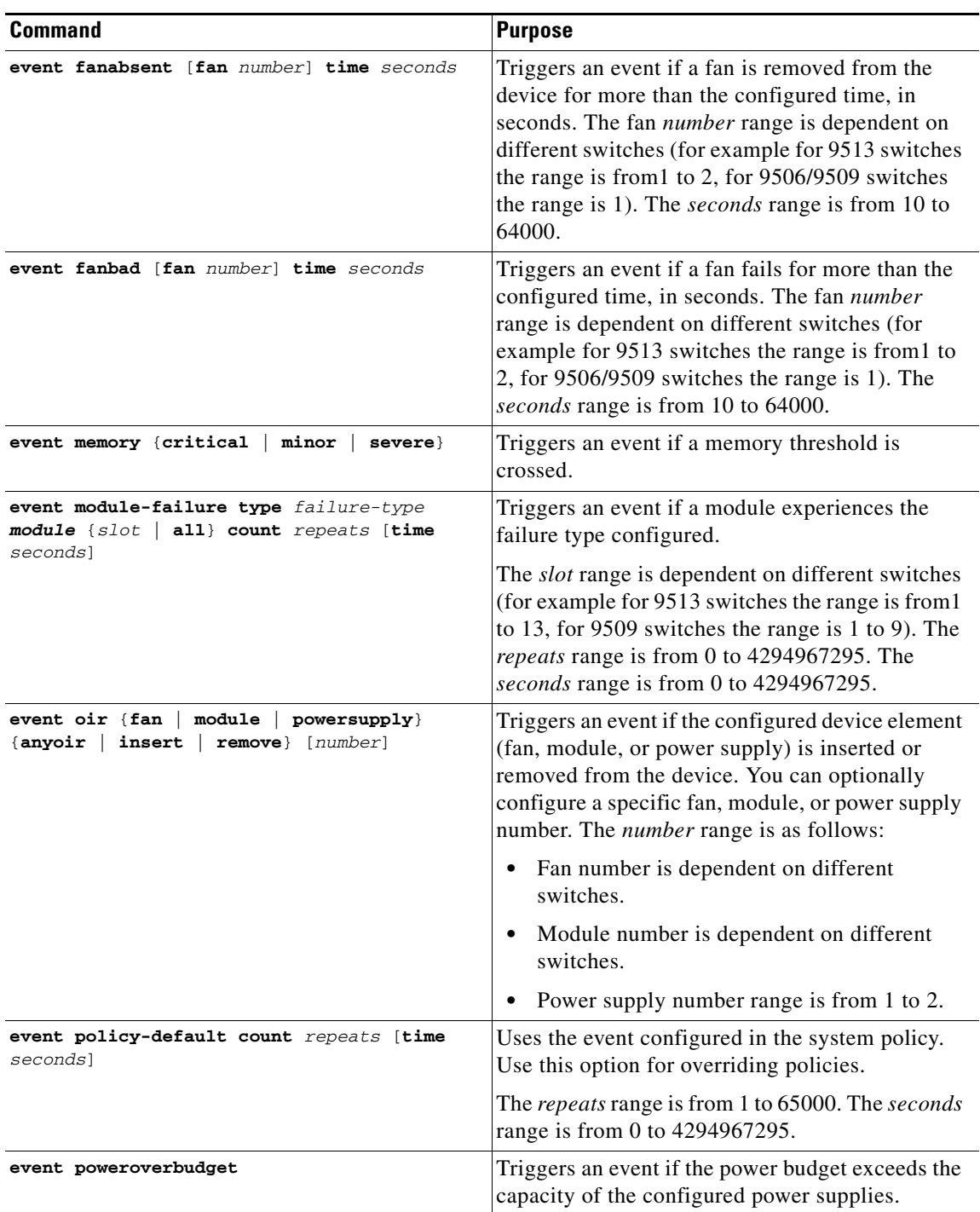

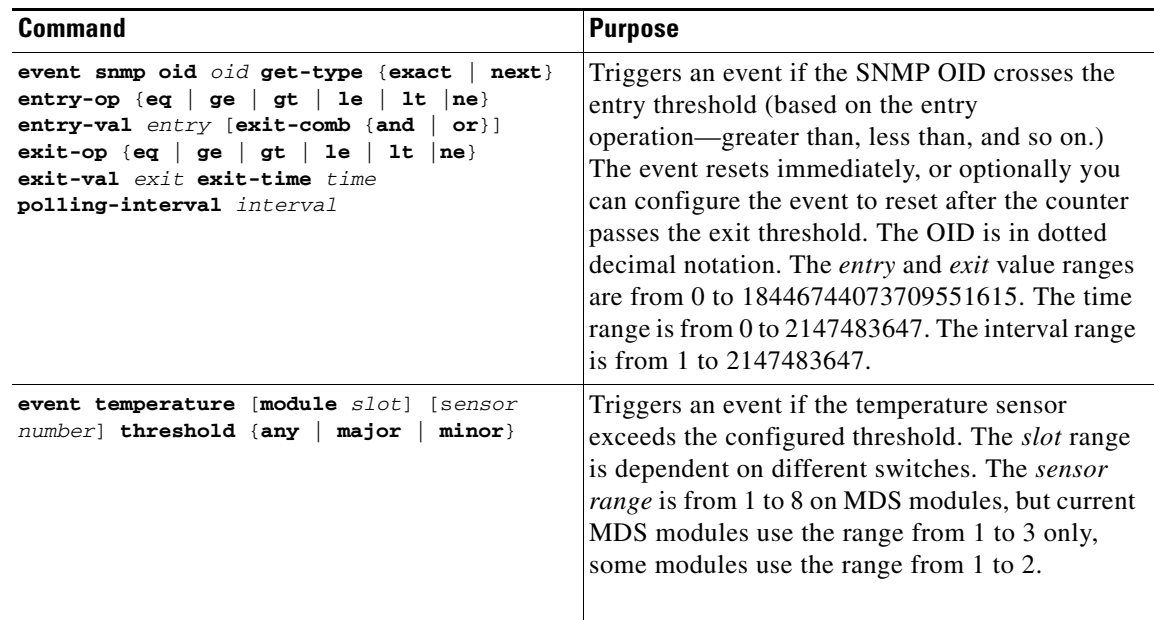

### <span id="page-7-0"></span>**Configuring Action Statements**

To configure action statements, use the following commands in EEM configuration mode:

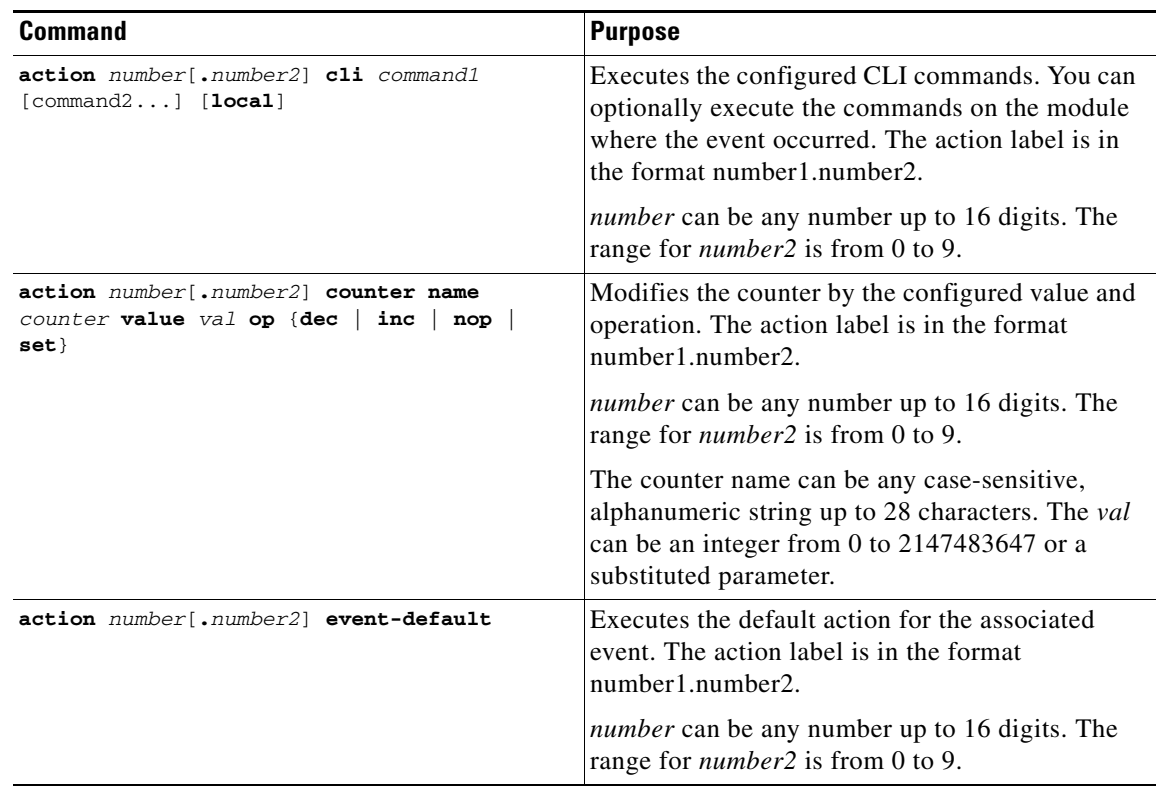

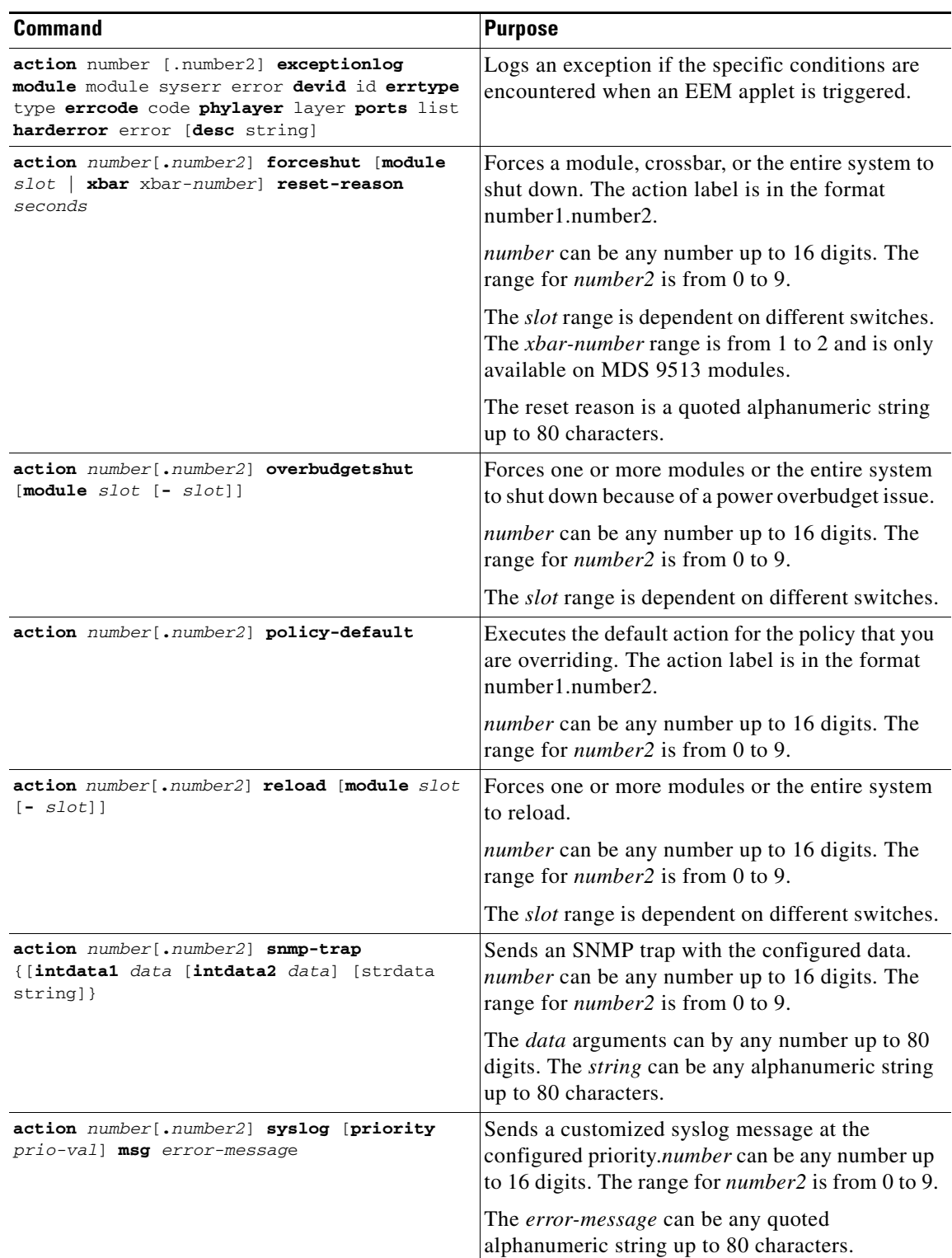

## <span id="page-9-1"></span>**Defining a Policy Using a VSH Script**

To define a policy using a VSH script, follow these steps:

- **Step 1** In a text editor, list the CLI commands that define the policy.
- **Step 2** Name the text file and save it.
- **Step 3** Copy the file to the following system directory: bootflash://eem/user\_script\_policies

## <span id="page-9-2"></span>**Registering and Activating a VSH Script Policy**

To register and activate a policy defined in a VSH script, follow these steps:

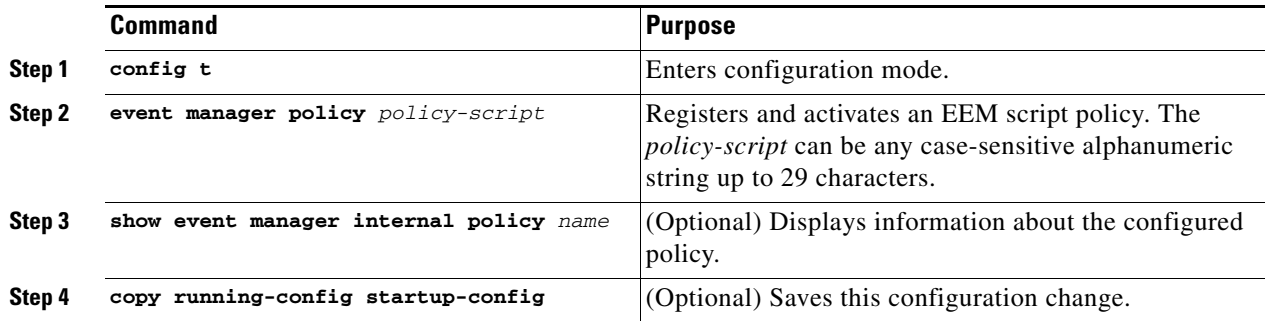

### <span id="page-9-0"></span>**Overriding a Policy**

To override a system policy, follow these steps:

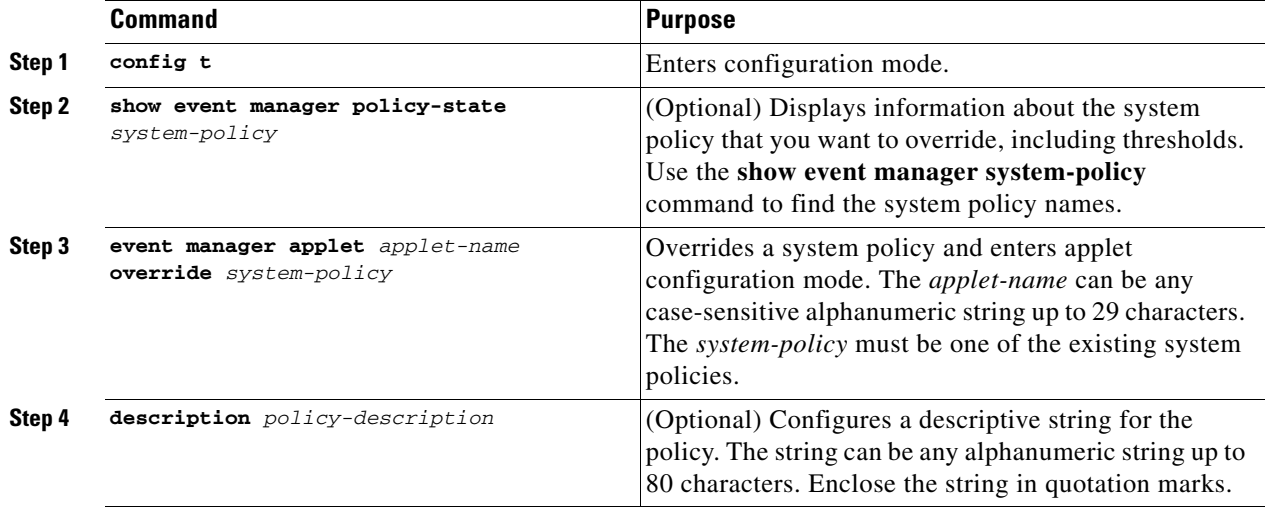

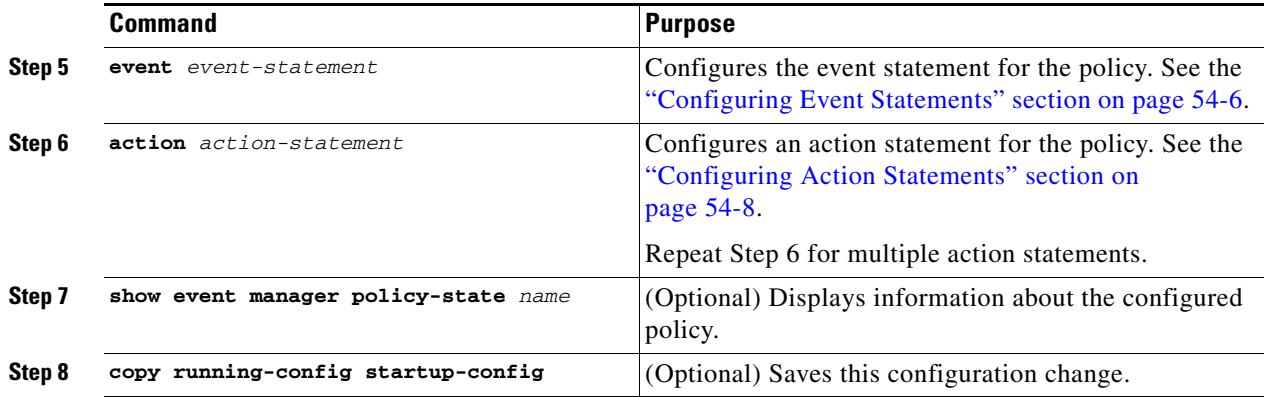

## <span id="page-10-1"></span>**Defining an Environment Variable**

To define a variable to serve as a parameter in an EEM policy, follow these steps:

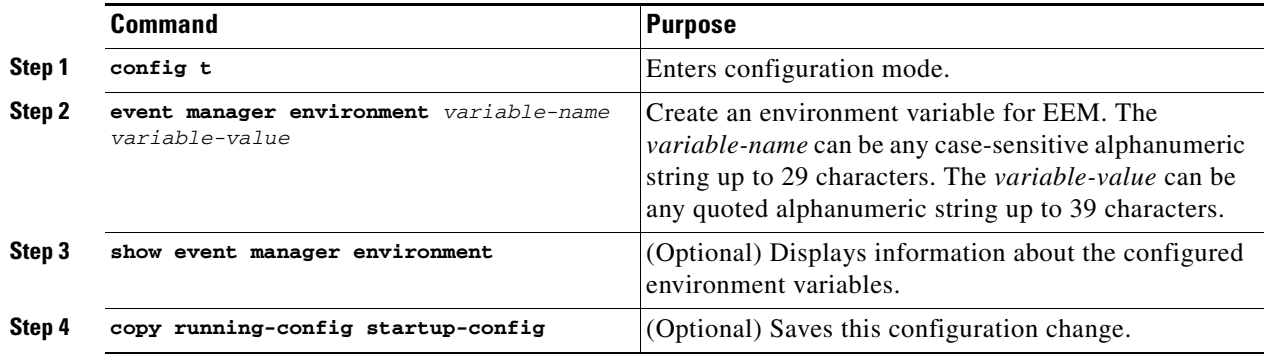

## <span id="page-10-0"></span>**Verifying EEM Configuration**

To display EEM configuration information, perform one of the following tasks:

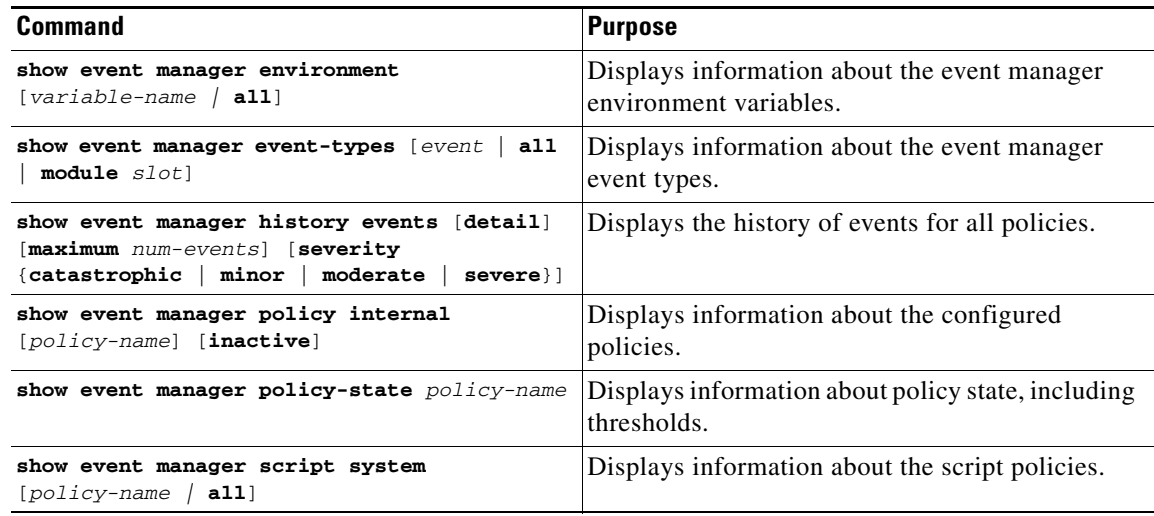

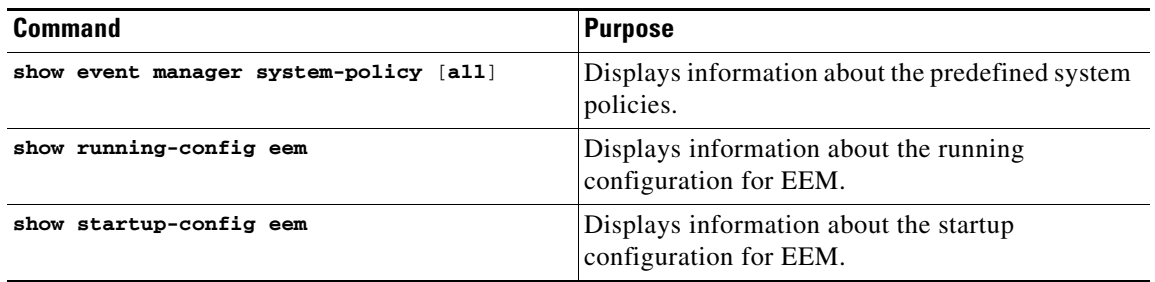

## <span id="page-11-0"></span>**EEM Example Configuration**

This example overrides the \_\_lcm\_module\_failure system policy by changing the threshold for just module 3 hitless upgrade failures. This example also sends a syslog message. The settings in the system policy, \_\_lcm\_module\_failure, apply in all other cases.

```
event manager applet example2 override lcm module failure
event module-failure type hitless-upgrade-failure module 3 count 2
action 1 syslog priority errors msg module 3 "upgrade is not a hitless upgrade!"
action 2 policy-default
```
## <span id="page-11-2"></span><span id="page-11-1"></span>**Default Settings**

[Table 54-1](#page-11-2) lists the default settings for EEM parameters.

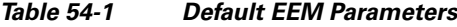

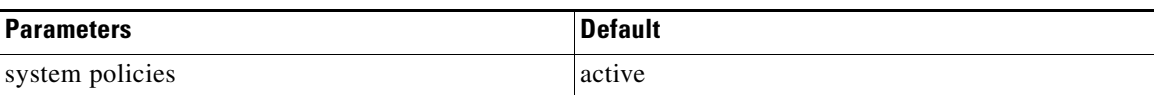